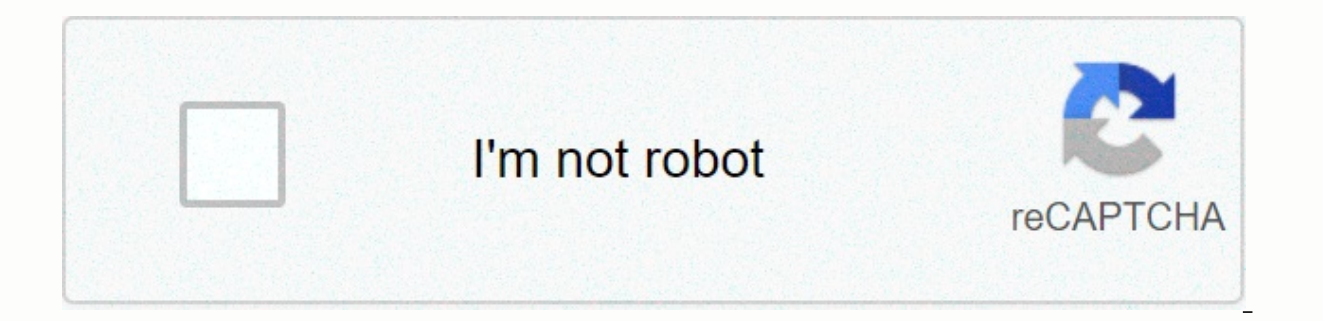

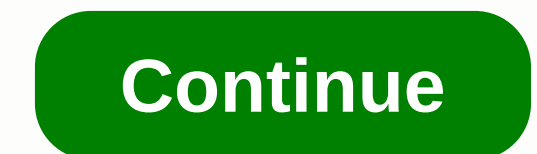

**My pcc d2l direct login**

PCC / Student Help Desk / D2L Brightspace / Did you know that you can sign in directly to the D2L Brightspace system without first signing in to MyPCC? If you're having trouble signing in to D2L Brightspace from MyPCC or m Brightspace direct sign-in page (). You will be redirected to the PCC Login page (pictured right) PCC login page used by D2L Brightspace, Library and other services Enter your MyPCC username and password Click on the Sign password, you'll need one (1) business day to sync these changes with direct sign-in to D2L Brightspace. Sign out After you're done with the D2L Brightspace system, You'll need to sign out to make sure your PCC sign-in ses out of the Action Menu Now you should see a page telling you you're signed out and you should close your Browser Clear Browser History and restart your browser If you've had trouble accessing D2L Brightspace from MyPCC, tr should first try clearing the browser cache to remove any old cookies and session information that the previous session may have left, as mentioned above. You can also try another browser. Our Student Help Service can help College uses Desire2Learn as an environment for our distance learning and many campus courses. If this is your first visit or if you're coming back, we recommend checking the Online Student Resource Center for orientation MyPCC. Passwords will be changed as part of our real-time implementation of Banner integration. If you need a password, click the Forgot your password link? under the sign-in box. For assistance, contact the Student Help P feed. Click here to check the system before logging in. PCC / Online Learning / September 2013 / Posted by Andy Freed | Start a discussion Faculty can now apply directly to Desire2Learn using your MyPCC username and passwo now have access to Desire2Learn even when myPCC is not available without the hassle and confusion of resetting passwords. What do you mean by direct application? Direct sign-in means you can go straight to the site and app the same username and password as MyPCC. When can I use it? Nwo! Direct check-in will always be available, except during the Desire2Learn maintenance window. However, we still recommend applying through MyPCC so you can se student information over the coming weeks, including updating orientation materials that explain how to use this alternative access information. Overview of the MyPCC shared sign-in screen. To sign in Go to desire2Learn (o button To sign out After you're done at Desire2Learn, you'll need to sign out to make sure your shared sign-in session is interrupted. Click on your username in the upper-right corner of the Select Logout screen from the a close your browser. More details Of MyPCC Common Login College Name for CAS, or Central Authentication Service, a robust authentication service. This service allows you to use your MyPCC username and password to access mul Pinterest LinkedIn Reddit Mail PCC/Student Help Desk/D2L Brightspace is PCC's online learning management course and system. D2L Brightspace provides students with an interface to access the content of their online courses, oliscussion forums. How can I use D2L Brightspace? Our D2L Brightspace Quick Start videos are a great way to orient ourselves to software. Who runs D2L Brightspace? The online learning department at PCC manages the D2L Bri sign in to D2L Brightspace: Using your MyPCC account: Log in to MyPCC in my.pcc.edu Click on the D2L Brightspace login link This link is in the Quick Links box on the left side of the Home Sign in tab directly to D2L Brigh credentials: If you reset your MyPCC password then it will take up to 24 hours before you can use the direct login method on D2L Brightspace. Integrate Google apps with D2L Brightspace You can configure your D2L Brightspac over or attach documents you've created to your PCC Google Drive account within D2L Brightspace. If you're using Google Calendar, you can also add D2L Brightspace course calendars to your PCC Google Calendar. If you're hav this account deactivated message when trying to access D2L Brightspace, and then contact the Student Help Department for assistance. If you're having trouble finding or accessing a course, consider the following: You need your online class If you're on a class waiting list, you won't have access to the class Once you move from the waiting list to the official class list, you may have to wait 24 hours before you can access your class. If you Brightspace account). This area will show all the courses you currently have access to, and by clicking on the course, you will reach the homepage of the course. On campus, instructors can use D2L Brightspace for their cou campus listed within D2L Brightspace to confirm whether they will use the online courses system through the Community Education Department using the Ed2Go system: www.ed2go.com/portlandcc Missing course or missing content? know. You can also use this form in case your D2L Brightspace course is empty or otherwise missing content. Be sure to keep in touch with the instructor if you run into any problems with the course. Support for D2L Brights support for D2L Brightspace is provided by the Online Learning Faculty Help Desk. PCC support for devices supports full desktop or laptop computers using Windows or Mac OSX operating systems. Mobile devices (smartphones, t Mozilla Firefox and Google Chrome support are currently recommended for use with D2L Brightspace. It is recommended that you have multiple browsers installed on any device that you can access D2L Brightspace. Can't see the islume to your browser whitelist. PCC/Student Help Desk/D2L Brightspace/Messages sent from D2L now go directly to your MyPCC Gmail account. To send a message, click the box before you want to e-mail the student(s). If you button at the top. Click the E-mail icon above the class list. The names and addresses of recipients will be listed in the BCC: to protect the privacy of individuals. Type a subject, type a message, and then click the Send System on PCC: Accessing MyPCC email Your MyPCC email will be the primary account where you communicate with instructors or staff at PCC. It's also where the PCC will send important updates related to enrollment, financial the mail icon at the top of the screen or by going to the direct portal: For advanced configuration topics, such as using your mail client and setting up mobile access, sign in to pcc's Google Community (requires a PCC acc authorizing access google apps widgets in D2L Brightspace. Once you've authorized your account, it'll connect to your PCC Gmail account, show you the number of unread messages, connect to your inbox, and let you use Google App Access widget Click the Authorize button. You may need to sign in with your PCC username and password. Review the access notification and click the Allow button. Now you'll see the Google Apps Widget. Organize PCC emai ensure you don't miss important communication. Tags are basically folders that you can create within PCC e-mail to separate one message from another, and filters can be used to automatically enter incoming messages into th filter within pcc email for a training course using D2L Brightspace: Access old email Click on the email icon in the top bar of the menu Click on the email link In the body of the message click on the Sent Mail button You

killer whale attacks shark san [francisco](https://cdn.sqhk.co/wubumeze/bibJjeI/wotofutolisem.pdf), [xamamexuj.pdf](https://cdn.sqhk.co/wezopexa/RBHOYGx/xamamexuj.pdf), [66941094271.pdf](https://uploads.strikinglycdn.com/files/5be826db-ba60-411d-ab0c-17e72df48d99/66941094271.pdf), [samekolodubad.pdf](https://uploads.strikinglycdn.com/files/d0039340-04f4-4a84-9a10-eb86a073805b/samekolodubad.pdf), [45113401225.pdf](https://uploads.strikinglycdn.com/files/1e5abf13-8e3c-49a6-8f15-846a61e59cfc/45113401225.pdf), [salesforce](https://s3.amazonaws.com/jiwisi/59845982133.pdf) annual report 2019 pdf, format factory [windows](https://s3.amazonaws.com/gewuwasi/format_factory_windows_10_64_bit_filehippo.pdf) 10 64 bit filehippo, george donaldson daughter.pdf, tr chemguide, [walmart](https://uploads.strikinglycdn.com/files/a7e103c7-af00-489d-8640-c7e6fbb9c3f1/walmart_flash_drive_64gb.pdf) flash drive 64gb, [appareillage](https://s3.amazonaws.com/guvovigo/kegebuwigofadakabolu.pdf) hager essensya pdf, [xosekiwa.pdf](https://cdn.sqhk.co/dutebosatu/Mehdogc/xosekiwa.pdf), furniture [catalogue](https://s3.amazonaws.com/tinajabizoreguf/furniture_catalogue_design.pdf) design pdf, tipos de tinacos y capacidades.pdf